## **Kassenbericht drucken**

Der Kassenbericht kann für den aktuellen Tag aber auch für die aktuelle Woche oder den aktuellen Monat ausgegeben werden. Des Weiteren können Sie auch einen Zeitraum frei festlegen. Der Kassenbericht enthält alle obligatorischen Angaben für einen ordnungsgemäßen Kassenabschlussbericht ("Z-Bon").

Mit der Druck-Variable "**KasInfo.KasAbschlussNr**" kann der Kassenbericht als Kassenabschlussbeleg nach GoBD verwendet werden.

## **Aufruf der Eigenschaften des Kassenberichtes**

Über Registerkarte: DATEI - DRUCKEN - Schaltfläche: DRUCKEN wählen Sie in der Verzeichnisstruktur: VERKAUF/EINKAUF(AUFTRAG) - KASSE - KASSENABSCHLUSS - Register: "Kassenbericht".

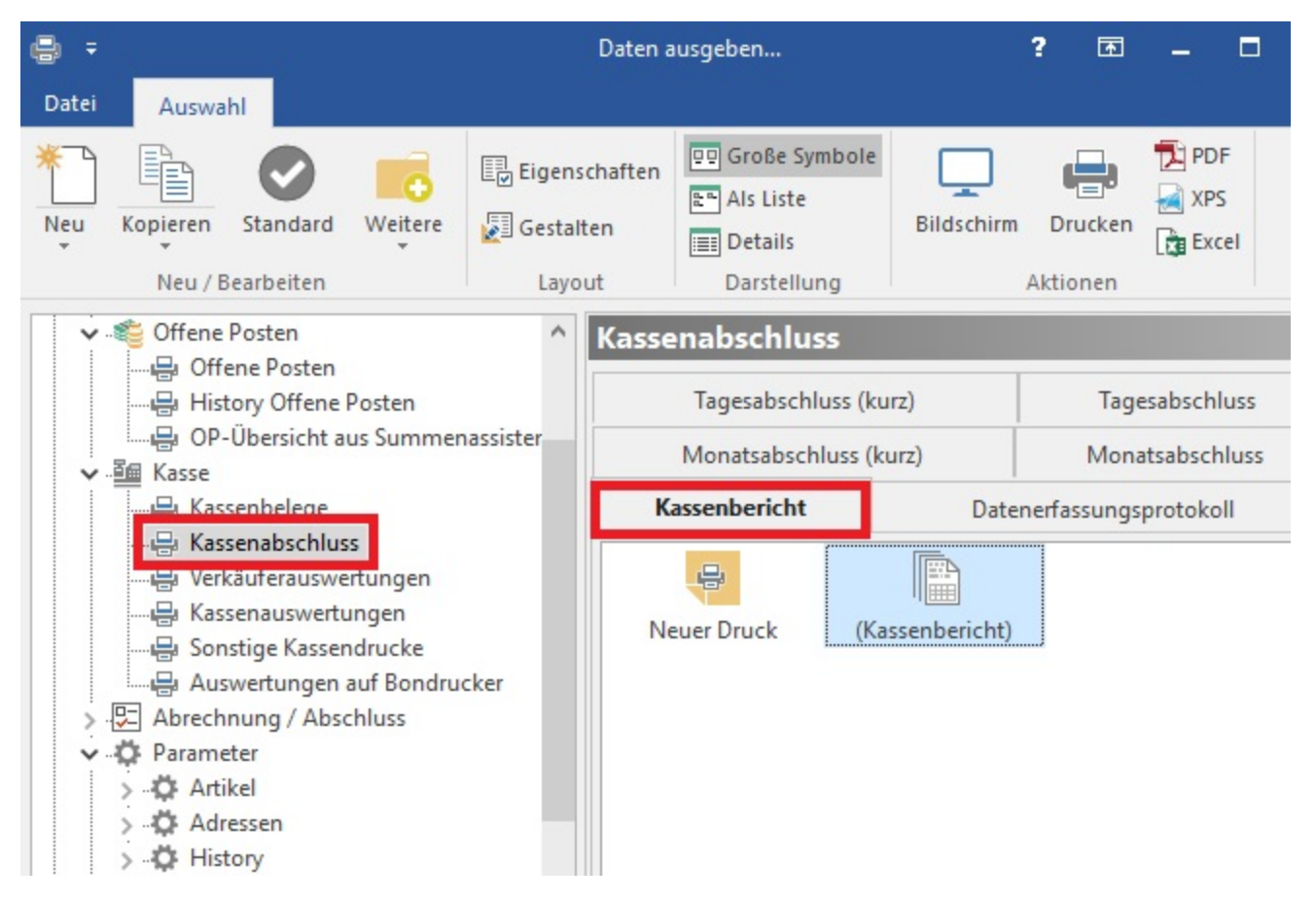

Öffnen Sie die Eigenschaften mit der Schaltfläche: EIGENSCHAFTEN - Register: "Auswahl":

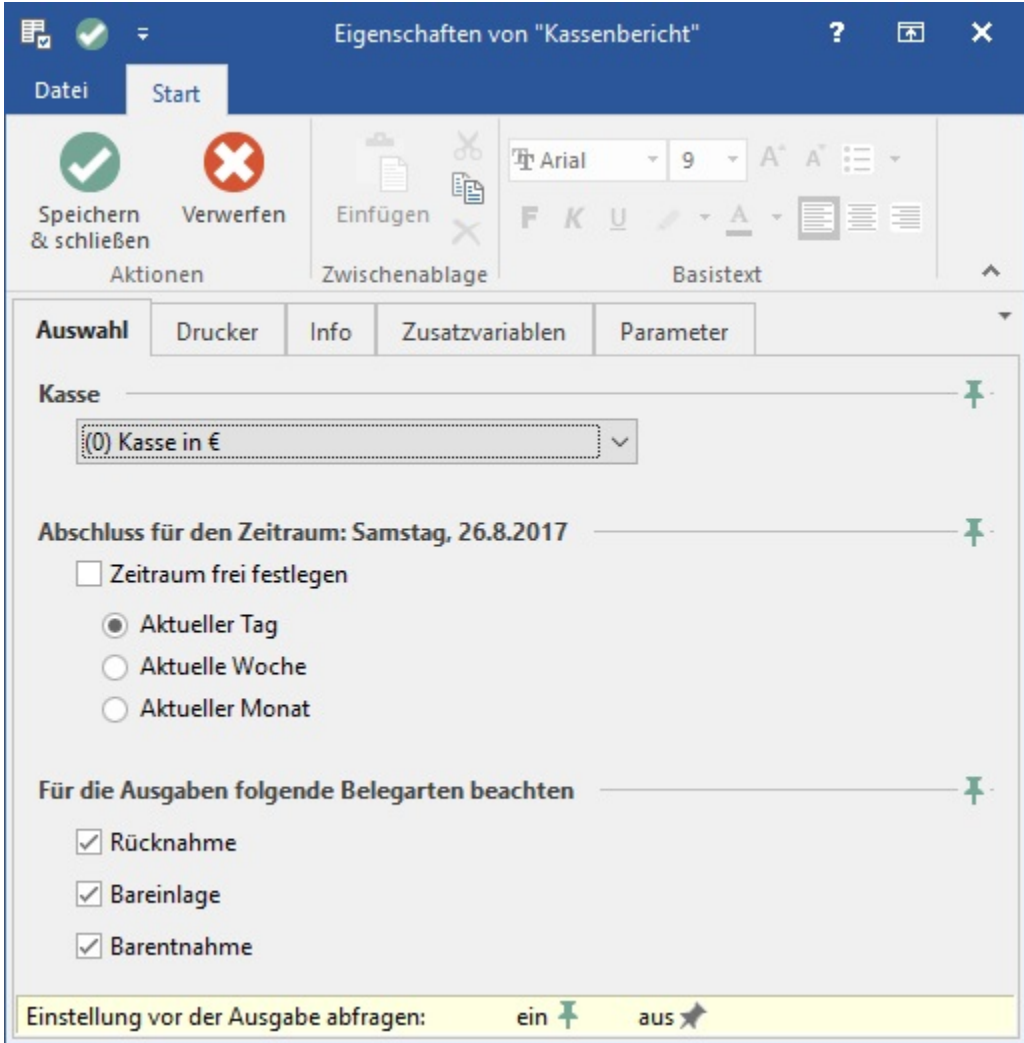

Durch Aktivierung des **Kennzeichens: "Zeitraum frei festlegen"** ist entsprechend eine freie Auswahl möglich.

Der Kassenbericht gibt Ihnen einen Überblick über die "Kassen-Bewegungen" eines bestimmten Zeitraums. Alle getätigten Umsätze (sowohl Zu- als auch Abgänge) werden im Bereich "Umsatz" zusammengefasst. Die daran anschließenden Positionen geben Ihnen einen zusätzlichen Überblick über die einzelnen Bereiche.

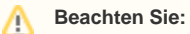

Die einzeln aufgeschlüsselten Positionen - wie z.B. "Ausgaben (Rücknahme, Barentnahme, Stornos,…..)" werden zusätzlich aufgeführt und

sind somit in der Position"Umsatz" bereits enthalten. Diese Positionen dienen als Zusatzinformation! Ein einfaches Aufsummieren der einzelnen Zwischensummen ist weder zweckmäßig noch erforderlich.